# **Grabart**

In der Liste sind die angelegten Grabarten aufgeführt, welche im Friedhofsmodul beim Anlegen eines neues Grabes als Muster ausgewählt werden können.

## **Bearbeiten Grabart**

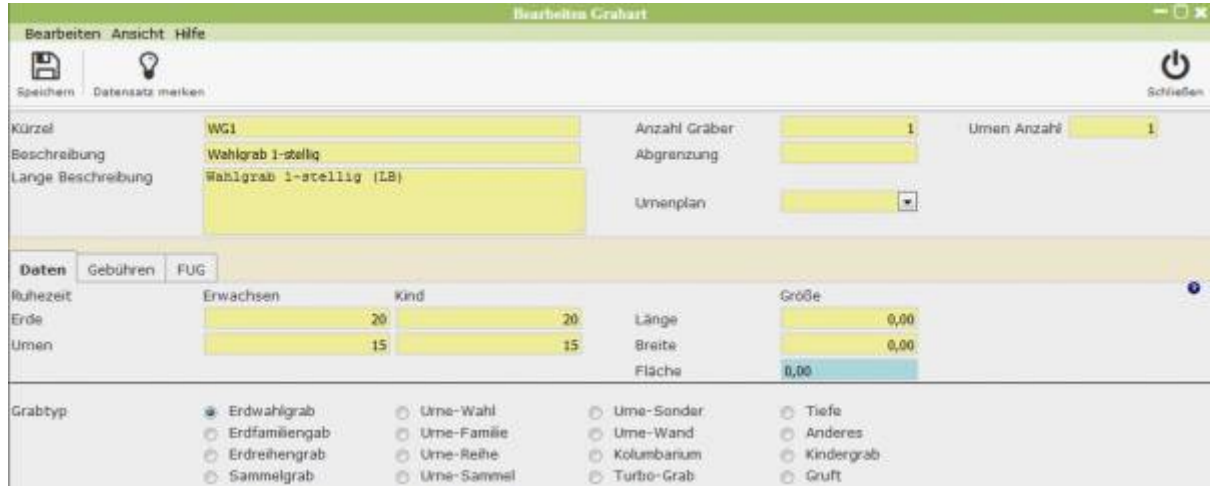

Im oberen Teil des Fensters werden allgemeine Grabangaben, wie eine Beschreibung oder die Anzahl der Gräber gefordert. Weitere Informationen werden um unteren Teil bei den Tabs gespeichert.

### **Daten**

Hier ist die Ruhezeit in Jahren für Kinder und Erwachsene bei Erd- und Urnenbestattung aufgeführt. Außerdem kann die Grabgröße und der Grabtyp angegeben werden.

### **Gebühren**

Hier werden die bei dem Grab anfallenden Gebühren aufgeführt. Durch Anklicken der Lupe kann die Auswahl aus dem Gebührenmodul aufgerufen werden und neue Muster erstellt werden. Zudem können hier Einstellungen zu der Möglichkeit einer Grabverlängerung vorgenommen werden.

### **FUG**

Unter diesem Tab werden Einstellungen zur Friedhofsunterhaltsgebühr getroffen.

From: <http://wiki.girona.de/> - **Girona Wiki**

Permanent link: **<http://wiki.girona.de/doku.php?id=tombejo:module:grabart:start>**

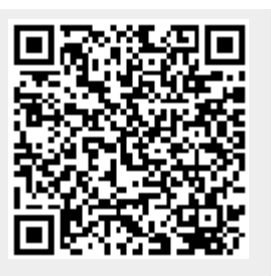

Last update: **2016/12/20 10:04**